## GUIDELINES FOR DATA ENTRY

This spreadsheet is designed to enable you to enter data in a format that is easily compatible with TVERC's database on Recorder 6. By using the spreadsheet, you will save time spent on processing data, and therefore reduce costs for TVERC, its partners and customers.

## STEP 1

Use File > Save As to rename the spreadsheet. If possible, include the place and/or taxon group and date(s) in the new filename, e.g. Farmoor birds May 2016.xlsx.

## STEP 2

Start filling in your records, using a single line for each observation.

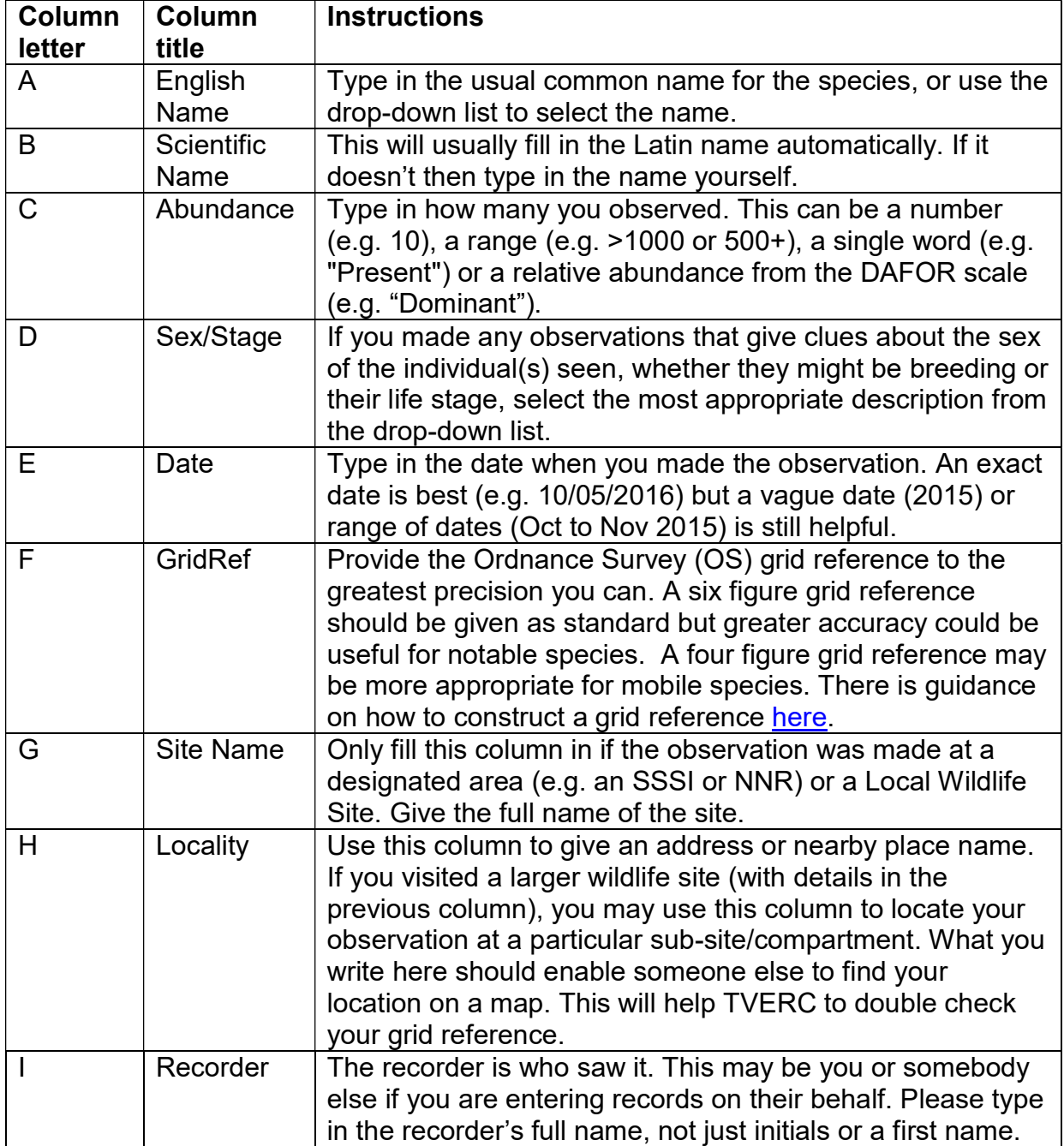

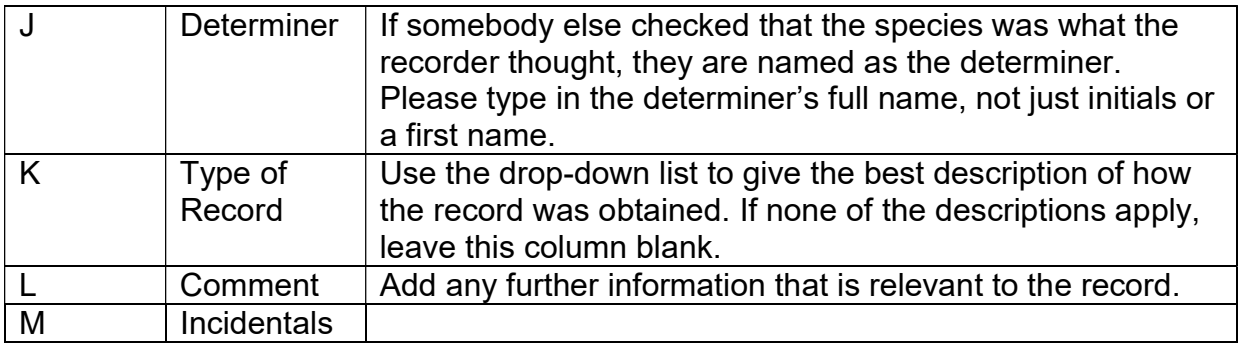

## STEP 3

When you have finished entering your data, save the file and send it to TVERC (contact details below), along with your email address and/or telephone number. This will be used if we have to get back to you to clarify details of a record and helps us to separate two recorders with similar names.

> Thames Valley Environmental Records Centre (TVERC) Email: tverc@oxfordshire.gov.uk Tel: 01865 815451

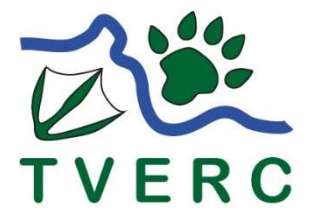

THANK YOU FOR FOLLOWING THESE GUIDELINES. IF YOU HAVE ANY QUESTIONS ABOUT BIOLOGICAL OR GEOLOGICAL DATA, PLEASE CONTACT US.